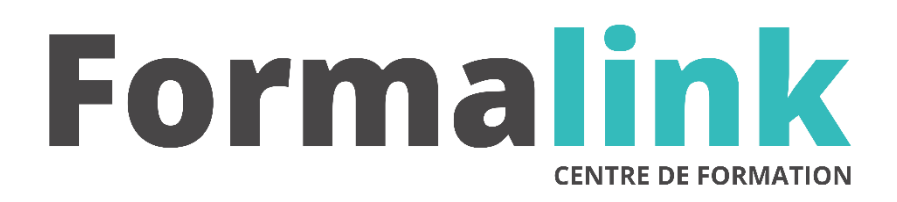

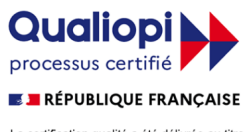

La certification qualité a été délivrée au titre<br>de la catégorie d'action suivante :<br>ACTION DE FORMATION

# **XPRESS INDESIGN**

**PUBLIC PRÉ-REQUIS**

Maquettistes et opérateur (trices) PAO, graphistes, illustrateurs, photographes

Connaissances de Windows.

## **MODALITÉS D'ÉVALUATION**

*Exercices pratiques*

*Evaluation de positionnement au début de la formation Evaluation continue (exercices applicatifs, ateliers pratiques) Evaluation des acquis à la fin de la formation par le formateur ; Évaluation de la qualité de la formation par le stagiaire* 

#### **OBJECTIF**

*A l'issue de la formation, le stagiaire sera capable de : Réaliser des mises en page de documents et des présentations élaborées Maîtriser le logiciel de mise en page et de conception graphique.*

#### **DURÉE**

35 heures, 5 jours.

#### **LIEU DE FORMATION**

Voir convention.

**DATE**

Voir convention.

**NOMBRE MINIMUM ET MAXIMUM DE STAGAIRES PAR SESSION**

Minimum : 1 - Maximum : 12

**FORMALISATION A L 'ISSUE DE LA FORMATION**

Remise d'une attestation de formation.

#### **SUIVI DE LA FORMATION**

Feuille de présence.

#### **MÉTHODES ET OUTILS PÉDAGOGIQUES**

- **matériel** (écran graphique, ordinateur, scanner) similaire pour tous les participants.
- **exercices pratiques et manuel pédagogique remis en fin de formation**

#### **LIEU DE FORMATION**

Voir convention.

#### **Jour 1**

#### **DESCRIPTION DE L'ECRAN**

- La table de montage
- Les palettes d'outils et de contrôle

#### **NOTIONS ET CARACTERISTIQUES DES BLOCS OBJETS**

- Les blocs texte, image et trait
- Les différents outils de traçage
- Déplacement et suppression de blocs

#### **Jour 2**

#### **ENRICHISSEMENTS**

- Le traitement de texte : échelle horizontale, l'approche de lettre, feuilles de styles, méthodes de césures, création de couleur (roue chromatique et nuancier pantone)
- Les images (JPEG, TIFF, EPS...)
- Les traits : épaisseur, style, fléchage, couleurs et les filets

#### **Jour 3**

#### **MISE EN PAGE**

- L'importation de texte (les différentes options) et d'images
- Le chaînage automatique ou manuel
- Les formats de mise en page
- Réaliser des tableaux simples
- Les colonnages et les maquettes
- L'habillage d'image

#### *DESCRIPTION INDESIGN :*

#### **Jour 4**

#### **ENVIRONNEMENT GRAPHIQUE**

- Structurer un document type (format, marges, colonage, éléments répétitifs)
- Enregistrer un gabarit de base
- Paramétrer l'écran de travail (boites à outils, calques, palettes…..)
- Les différents affichages

#### **ILLUSTRATIONS ET TEXTES**

- Récupérer et importer des fichiers
- Convertir des fichiers
- Copier / Coller
- Création de blocs de textes et graphiques
- Distribuer et aligner des objets

#### **Jour 5**

### **LES OUTILS DE TRANSFORMATION**

- **(IMAGES OU TEXTES)** • Mettre à l'échelle
	- Couper les tracés, créer des masques, habillages et déroutages entre blocs.
	- L'outil de transformation manuelle (rotation, inclinaison, déformation)

#### **LA COLORIMETRIE**

- Colorimétrie relative ou absolue
- Perception, saturation, les tons directs, les dégradés de couleur, les motifs.
- Définir un nuancier personnalisé.